**DP-581**

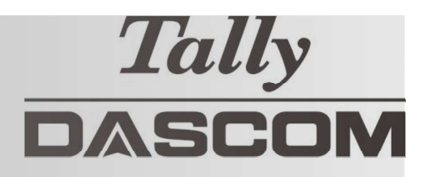

# **Der schnelle Einstieg**

Diese kurze Anleitung erklärt Ihnen den täglichen Umgang mit Ihrem Drucker. Zusätzliche Informationen erhalten Sie in der DP-581 Bedienungsanleitung (englisch).

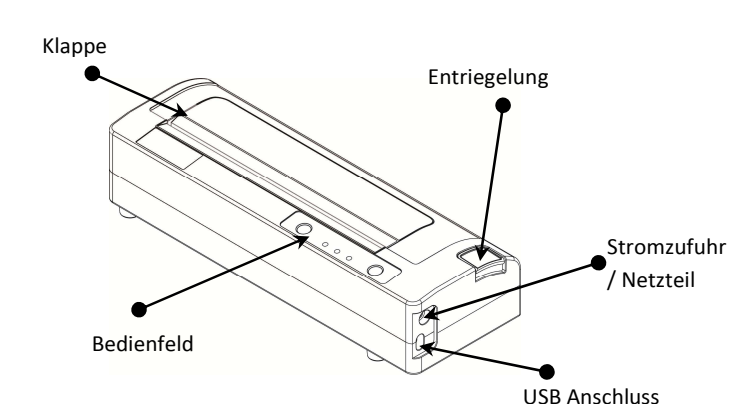

## **Drucker Eigenschaften Drucker mit optionalem Akku: Ladevorgang**

- Neue Akkus werden ungeladen geliefert.
- Ladenvorgang nur mit von DASCOM geprüften, externen AC- und DC-Adapter durchführen.
- Akku nicht über den USB-Anschluss laden.
- Vor Benutzung mindestens 4 Stunden laden.

Ein kompletter Ladevorgang reicht für ungefähr 100 Seiten.

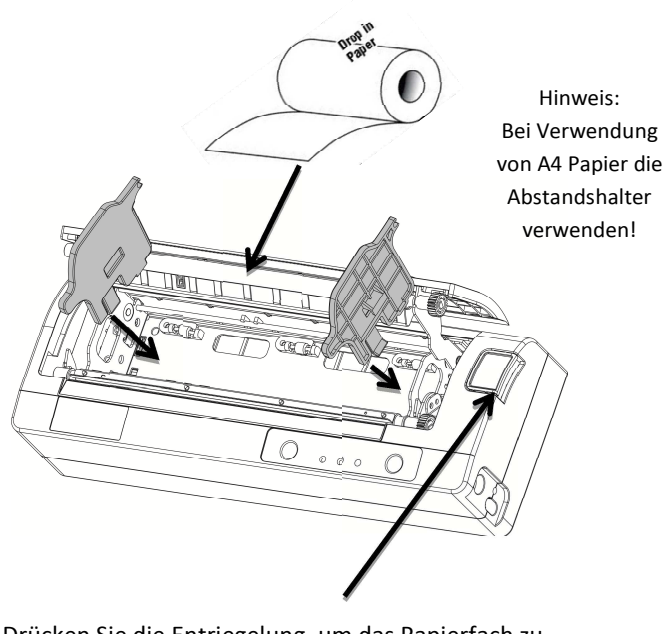

Drücken Sie die Entriegelung, um das Papierfach zu öffnen. Legen Sie das Papier ein und schließen das Papierfach, welches mit einem "Klick" richtig einrastet.

## **Papier laden Drucker mit optionalem Akku: Austausch**

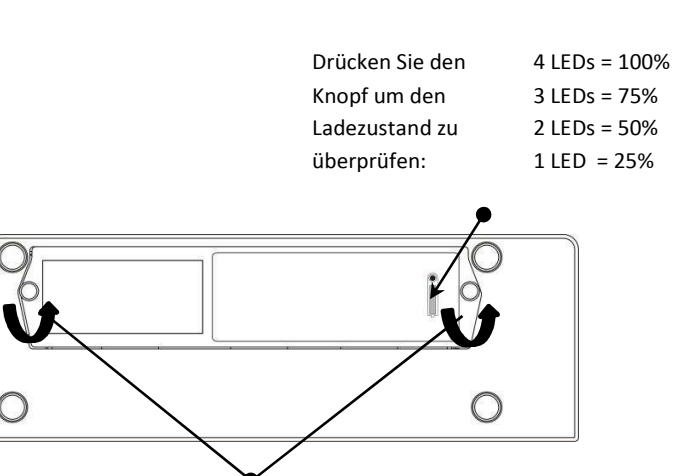

Öffnen Sie die 2 Rändelschrauben, um den Akku zu entnehmen und auszutauschen.

### **Entsorgung**

Bitte entsorgen Sie die Akkus separate und unentgeltlich bei Ihrer Verkaufsstelle oder den dafür vorgesehenen kommunalen Sammelstellen.

Beachten Sie bitte hierzu die nationalen Recycling-Vorschriften!

© 2017 DASCOM , Drivers, User Manuals, and SW Utilities available @ www.dascom.com

## **DP-581 Der schnelle Einstieg**

## **Das Bedienfeld**

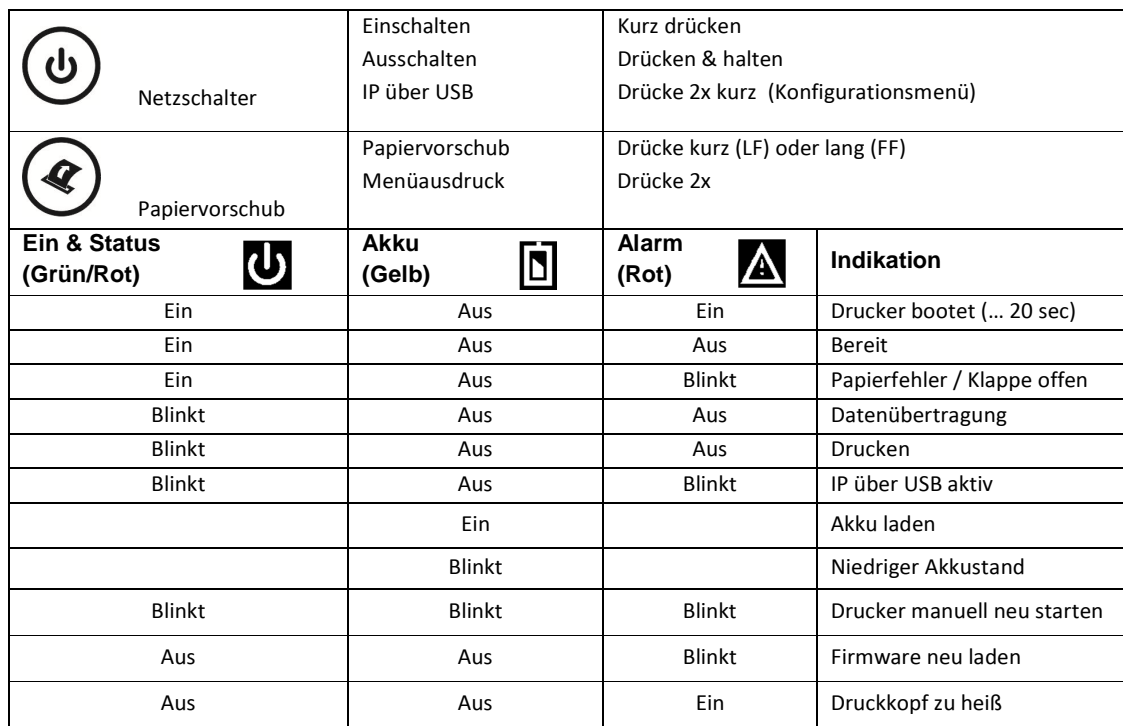

## **Konfigurationsmenü ausdrucken**

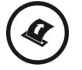

Drücken Sie im eingeschalteten und bereiten Zustand die Vorschubtaste 2x kurz.

## **Zugriff auf das Konfigurationsmenü über USB ("IP over USB")**

- 1. Schalten Sie den Drucker ein.
- 2. Verbinden Sie den Drucker und PC mit dem entsprechenden USB-Kabel (TypC).
- 3. Drücken sie den Netzschalter 2x kurz, um das Web Panel zu erreichen und den Drucker in der Konfigurationsmode zu setzen.
- 4. Der Konfigurationsmode wird durch zusammen blinkende EIN und ALARM LEDs angezeigt.
	- A. Öffnen Sie Ihren Browser und geben 169.254.200.1 in die Adresszeile ein nach RETURN sollte die Login Box erscheinen: B. Geben Sie "0000" ein und nach RETURN sollten Sie auf der Startseite des DP-581 Konfigurationsmode befinden.
- 5. Drucken Sie den Netzschalter kurz zweimal, um den Konfigurationsmode zu verlassen.

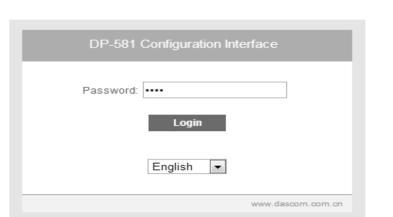

ĺ.  $^{\prime}$  In einigen länderspezifische Windows Betriebssystemen kann es vorkommen, dass der RNDIS Treiber zur Verwendung des IP-over-USB Modus nicht aktiviert oder installiert ist. Beachten Sie bitte hierzu unsere Dascom Internet Seiten!

Ĩ. )<br>Sobald der Drucker über USB im *"IP over USB"* Modus verbunden ist, ist der Zugriff auf das Internet nicht möglich!

## **Dascom Representatives**

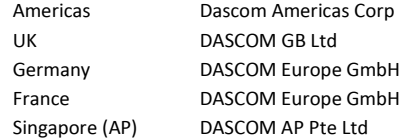

34 Lakeview Court Hart House, Priestley Road 117 Avenue Victor Hugo 2 Jurong East Street 21

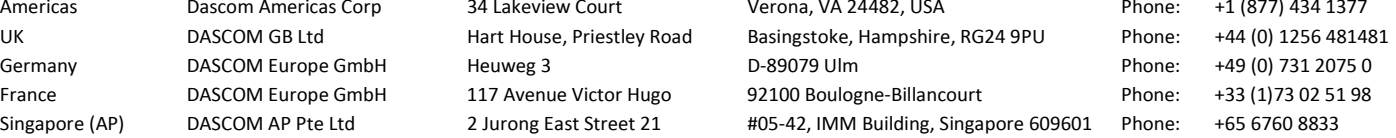